## **Basis-Installation**

Eine Schritt für Schritt Anleitung zur Installation eines openSUSE Leap sollte wohl nicht erforderlich sein. Daher hier nur ein paar Anmerkungen zum Festplatten-Management, der Software-Paket-Auswahl sowie der anschließenden Netzwerkkonfiguration.

Zur Installation eines invis-Filial-Servers ab Version 1.0 wird ein [openSUSE Leap 15.x](https://software.opensuse.org/distributions/leap) vorausgesetzt.

## **Software-Auswahl**

Für die Installation eines invis-Filial-Servers müssen Sie über die Auswahl des Installationsmusters (Systemrolle) "Server" keine zusätzliche Software installieren, das erledigt unser Setup-Tool von selbst. Bitte eine Systemrolle auswählen

Das Setup mit YaST bietet die Möglichkeit, vor der eigentlichen Installation zur Verfügung stehende Online-Repositories einzubinden. Machen Sie davon Gebrauch, da in diesem Fall nach der Installation bereits alle anstehenden Updates eingespielt wurden. Klicken Sie zur Konfiguration der Online-Repositories einfach auf die entsprechende Schaltfläche. Die Voreingestellt Auswahl der einzubindenden Repositories muss nicht erweitert oder geändert werden.

Starten Sie die Installation des Servers von der Netz-Installations-CD und folgen Sie den Anweisungen bis zu dem Punkt, an dem Sie sich für eine Systemrolle entscheiden sollen. Wählen Sie wie in der Abbildung gezeigt "Server" aus. Ein grafisches Desktop-System wird für den Betrieb eines invis-Servers nicht benötigt, ist aber möglich.

## **Festplatten-Management**

Hier empfehlen wir die gleiche Vorgehensweise, wie auch beim regulären invis-Server. Mit einem kombinierten Setup aus Linux-Software-RAID und Logical-Volume-Management fahren Sie sicher gut. Als Dateisystem für das Root-Volume kann gerne **BtrFS** zum Einsatz kommen. Für alle anderen Volumes nutzen wir weiterhin **ext4** anstelle von **XFS**. Begründet liegt dies in einer Inkompatibilität zwischen XFS und der LVM-Snapshot-Funktionen. Mag sein, dass es diese Inkompatibilität inzwischen gar nicht mehr gibt, aber gebranntes Kind scheut das Feuer.

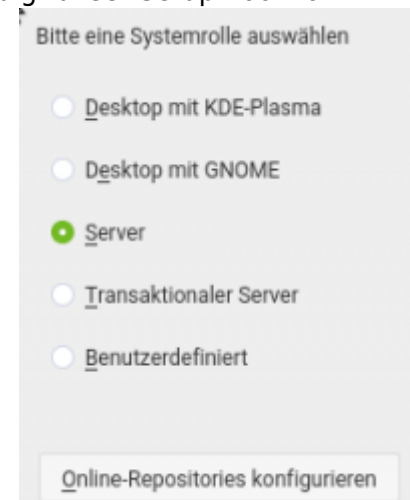

Last update: 2019/11/23 invis\_server\_wiki:subinstallation:basesetup-10 https://wiki.invis-server.org/doku.php?id=invis\_server\_wiki:subinstallation:basesetup-10&rev=1574527246  $16:40$ 

Weiterhin schalten wir "SecureBoot" im EFI des Systems grundsätzlich ab, auch wenn Linux damit prinzipiell keine Probleme hat.

From: <https://wiki.invis-server.org/>- **invis-server.org**

Permanent link: **[https://wiki.invis-server.org/doku.php?id=invis\\_server\\_wiki:subinstallation:basesetup-10&rev=1574527246](https://wiki.invis-server.org/doku.php?id=invis_server_wiki:subinstallation:basesetup-10&rev=1574527246)**

Last update: **2019/11/23 16:40**

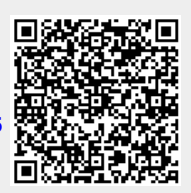